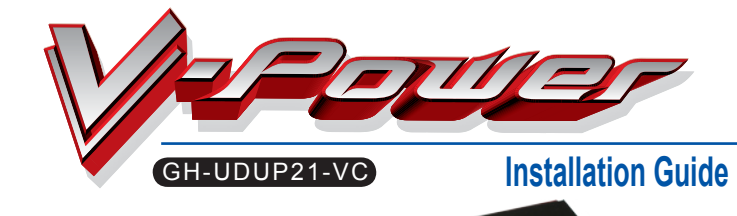

**Specification** Heat Sink Dimension : 186 x 105 x 34 mm Fan Dimension : 90 x 90 x 25 mm arr *Dimension*<br>ase material : Coppe Fin material : Alumi Rated Voltage : 12 V Rated Current : 0.38 Amp Fan Speed : 0 ~ 2,000 rpm Noise : 0 ~ 25 dBA Bearing Type : Ball bearing

fire, and flood).

### **PCI rear bracket fan speed controller user introduction**

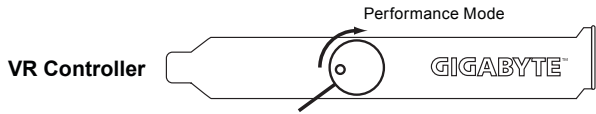

Silent Mode - Noise Free Environment

Controllable fan speed for different system working environment. Turn the controller anti-clockwise to stop fan running. Turn clockwise to adjust the fan speed from 0 rpm to 2,000 rpm.

## **Accessories**

# **Installation Guide**

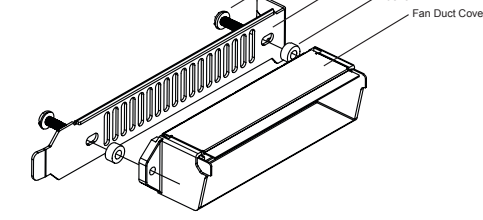

PCI Bracke

.<br>Washe

Screw

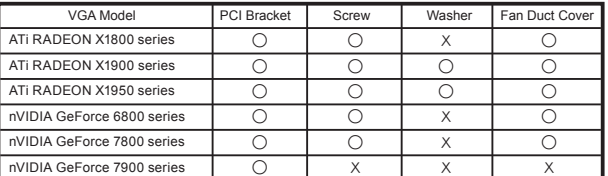

#### **Installation Instruction**

## **STEP 1**

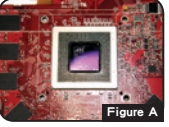

Remove the original cooler on the VGA card and clean the grease. ( as Figure A )

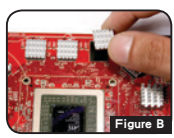

According to the number of the memories on the VGA card, to remove the sticker on the back of the heat sinks and paste on the memories. ( as Figure B )

With the limited space on the top of the VGA card, please paste on smaller heat sinks.

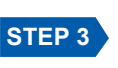

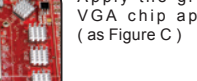

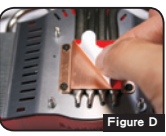

**STEP 5**

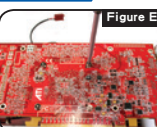

Place the cooler on the table and align the holes for the screws on the VGA card to the screws on the cooler and use the screw driver to lock the VGA cooler with spring screws. ( as Figure E )

To avoid the damage on the chip, please lock the nuts diagonally.

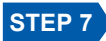

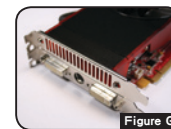

Slide the fan duct front cover to the cooler. ( as Figure G )

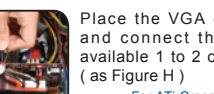

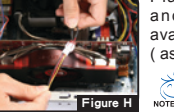

Place the VGA card with V-Power into the system and connect the power cord of the fan with the available 1 to 2 connector from the speed control box.

For ATi Crossfire or nVIDIA SLi, please connect the power cord of each fan with the 1 to 2 connector from the speed control box dividedly.

**Caution** 

- The following are not covered by the warranty : **1.** Incorrect use or use of the product for any purpose other than
- its intended use. **2.** Nonobservance of the proper operation provided. (e.g. over-
- clocking)
- 3. Malfunction due to interference from other devices.<br>4. Fail to install due to the specification of the VGA card or other<br>components that are not supported by the product.<br>5. Unauthorized modification of the product.
- 

## **Features**<br>1. Support nVIDIA SLi and ATi CrossFire

- 1. Support nVIDIA SLi and ATi CrossFire<br>2. Universal design supports various high<br>performance VGA cards with easy installation<br>3. Four heat pipes and large fin design enhance the<br>3. Four heat pipes and large fin design enh
- 
- heat conduction<br>4. Better airflow and low noise working environment<br>5. Fan speed controller fits various needs.<br>6. Delicate white light LED<br>7. 90x90x25 mm fan and exquisite design base<br>9. 90x90x25 mm fan and exquisite desi
- components.
- **8.** Ball bearing fan extends cooler expectancy **9.** Heat sink for memory is included

#### **Accessories**

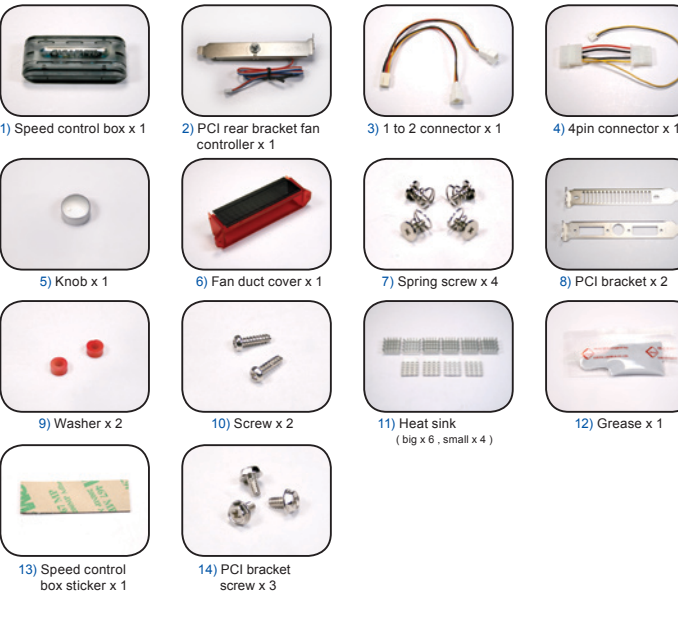

#### **Speed control box accessories installation Guide**

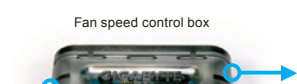

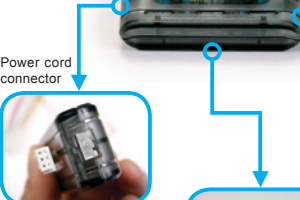

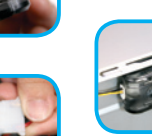

Connect the other side of the power cord connector with 4-pin

connecto

Put the sticker on the<br>back of fan speed back of fan speed control box and place it into the chassis

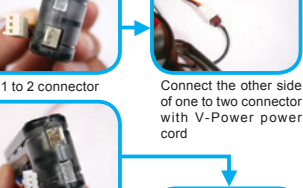

Place the knob on the PCI rear bracket fan controller

 $\mathbf{B} \cdot \mathbf{B}$ 

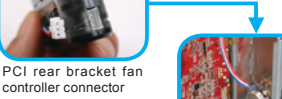

into the chassis

Remove heat sinks on the memories if any **NOTE** 

**Caution : Please be careful while removing the original heat sink on the Figure A** VGA card. GIGABYTE is not responsible to any loss caused during the removal process.

### **STEP 2**

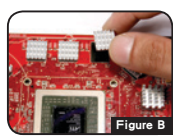

 $\sum$ 

**STEP 3 STEP 4**

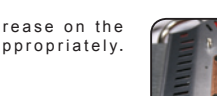

**Figure C** Figure D

Tear off the sticker on the copper base. ( as Figure D )

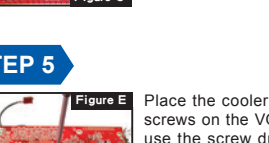

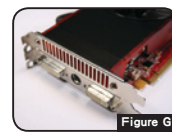

Figure F NOTE Installation Guide.

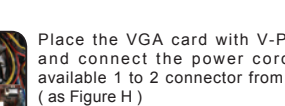

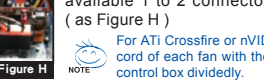

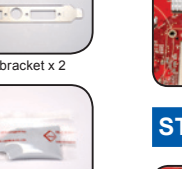

Fan Life Expectancy : 40,000 h

eForce 6800 s nVIDIA GeForce 7800 series nVIDIA GeForce 7900 series ATi RADEON X1800 series ATi RADEON X1900 series ATi RADEON X1950 series

Support :<br>
nVIDIA G

**6.** Malfunction arising from casualties (earthquake, thunder

**7.** The warranty label of the product has been removed or damaged. **8.** Any loss due to the removing of the original heat sink on the VGA card. **9.** Any loss caused by failure to follow the installation process contained in the user manual.

 $12)$  Grease x

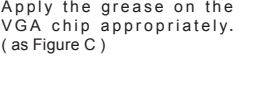

**STEP 6 STEP 7** 

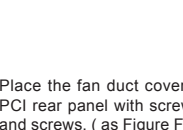

Please refer to Accessories and screws. ( as Figure F )

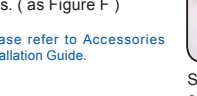

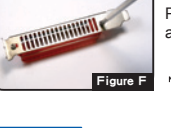

# **STEP 8**

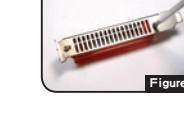

## Place PCI bracket fan speed controller

Place the fan duct cover on the PCI rear panel with screw driver